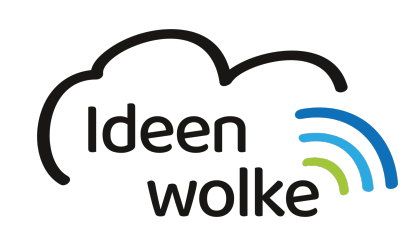

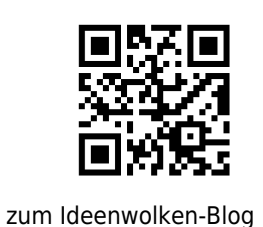

[zurück zur Station "Worksheet Crafter"](https://lerntheke.ideenwolke.net/doku.php?id=wiki:selbstlern:worksheetcrafter)

## **Erstellung analoges Deutsch AB zur Klein- und Großschreibung**

beispiel\_ii.pdf

Üben sie die Anwendung des Worksheet Crafters mit folgendem Beispiel:

**Anleitung Erstellung analoges Deutsch AB zur Klein- und Großschreibung:**

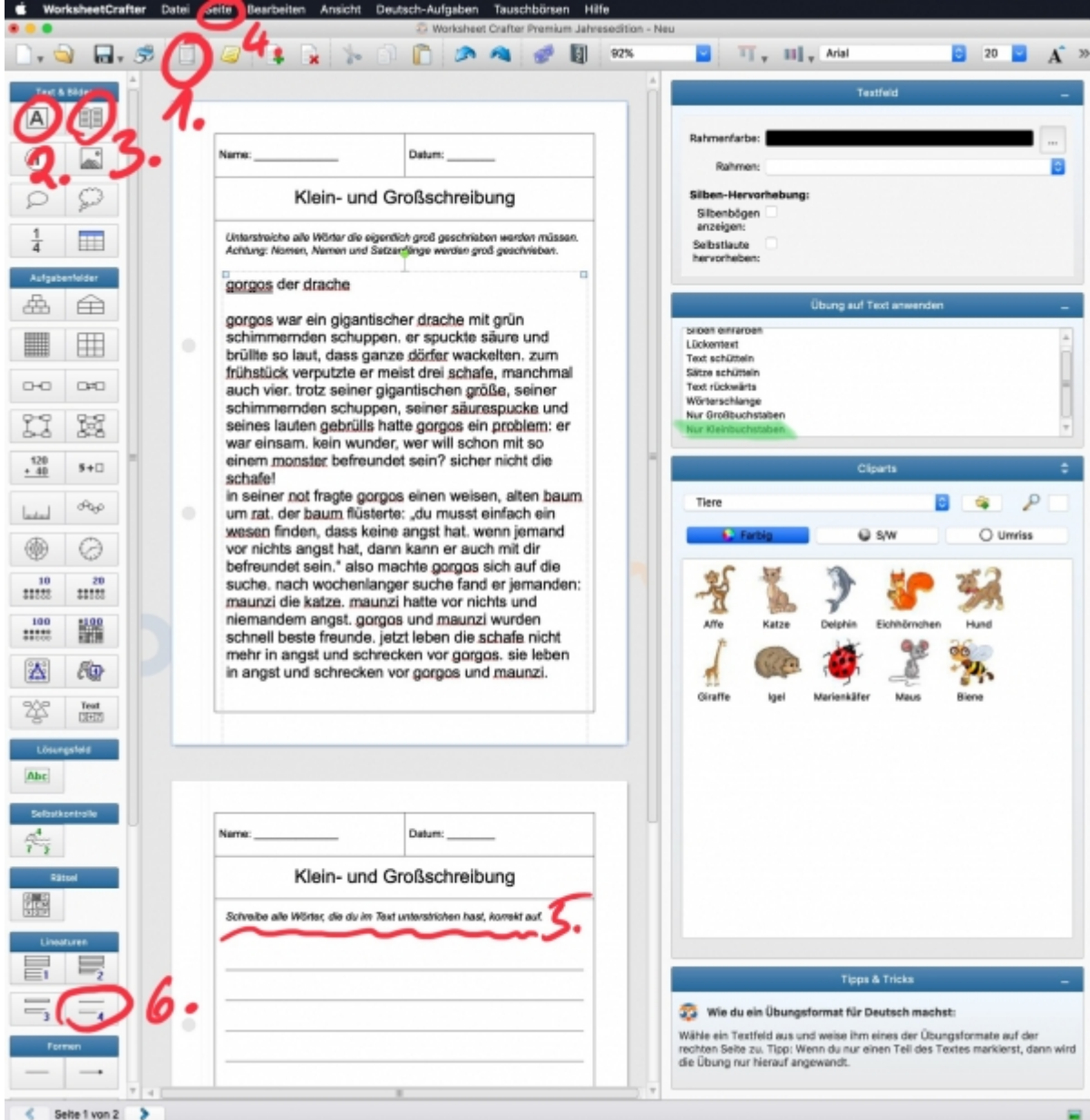

Starten Sie die Desktopversion (Mac oder Windows) des Worksheet Crafters

- 1. Seitenrahmenbearbeitungsmodus
	- 1. Klicken sie folgende Felder an: Name, Datum, Zusätzliche Titelzeile
	- 2. Überschrift in Zusätzliche Titelzeile einfügen: Klein- und Großschreibung
		- 1. Schriftgröße: 24
	- 3. Seitenrahmen-Modus verlassen
- 2. Arbeitsauftrag einfügen
	- 1. Textfeld einfügen per drag & drop unter die Überschrift (A)
	- 2. Arbeitsauftrag einfügen: "Unterstreiche alle Wörter die eigentlich groß geschrieben werden müssen.Achtung: Nomen, Namen und Satzanfänge werden groß geschrieben"
	- 3. Textfeld über die gesamte Breite der Seite ziehen
	- 4. Arbeitsauftrag markieren und kursiv formatieren
- 3. Text aus Bibliothek per drag & drop unter den Arbeitsauftrag einfügen (Buchsymbol)
	- 1. Anzahl der Wörter wählen (Beispiel: Mehr als 120)
	- 2. Thema wählen per Doppelklick (Abenteuer)
	- 3. Textfeld auf gesamte Größe der Seite ziehen
- 4. Text markieren und auf Schriftgröße 20 formatieren
- 5. Text markieren und im Feld "Übung auf Text anwenden" "Nur Kleinbuchstaben" anklicken (rechts im Programm)
- 6. Das 1. Wort "gorgos" (Überschrift) markieren und unterstreichen
- 4. Neue Seite einfügen
	- 1. Seite
	- 2. Seite kopieren
	- 3. Seite nach ausgewählter einfügen
- 5. Arbeitsauftrag abändern
	- 1. Doppelklick in den Arbeitsauftrag und Text löschen
	- 2. Folgenden Text eingeben: "Schreibe alle Wörter, die du im Text unterstrichen hast, korrekt auf."
- 6. Aufgabe verändern
	- 1. Klicke auf das Textfeld mit der Geschichte und lösche es
	- 2. Füge nun Lineatur Nummer 4 per drag & drop ein
	- 3. Ziehe die Lineatur über die gesamte Seite
	- 4. Doppelklick in die Lineatur
	- 5. Wort "Gorgos," schreiben
- 7. Dokument als Worksheet Crafter Datei (.abd) speichern
- 8. Dokument als PDF speichern um es zu drucken (Arbeitsblatt und Lösungsblatt auswählen)

## **Lizenz**

Autor: Steffen Jakowski

Dieses Werk ist lizenziert unter einer

[Creative Commons Namensnennung - Weitergabe unter gleichen Bedingungen 4.0 International](https://creativecommons.org/licenses/by-sa/4.0/)

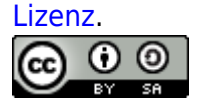

From: <https://lerntheke.ideenwolke.net/> - **Ideenwolke Lerntheke**

Permanent link: **[https://lerntheke.ideenwolke.net/doku.php?id=wiki:selbstlern:deutsch\\_ab](https://lerntheke.ideenwolke.net/doku.php?id=wiki:selbstlern:deutsch_ab)**

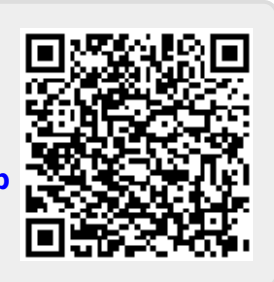

Last update: **2019/08/23 09:40**